# MANUAL DE PROCEDIMIENTO

Se podrá ingresar al sistema on line de BASet los 365 días del año, las 24 horas del día siempre que se cuente previamente con la habilitación general de vía pública.

<https://sistemabaset.buenosaires.gob.ar/>

# LA HABILITACIÓN GENERAL DE VÍA PÚBLICA

**El trámite se realiza en TAD (Trámites a distancia de la Ciudad de Buenos Aires)** https://lbapw.agip.gob.ar/claveciudad/

Para ingresar al TAD el solicitante deberá tener la clave ciudad a su nombre sea persona física o persona jurídica según corresponda, la misma se solicita con anterioridad en la página del AGIP.

<https://www.agip.gob.ar/campanas/clave-ciudad-online>

En la plataforma de trámites a distancia (TAD) de Jefatura de Ministros, buscar el trámite de habilitación para filmación y fotografía y cargar la documentaciónrequerida por dicha plataforma.

Al finalizar la carga de la documentación obtendrá un número de expediente electrónico para el seguimiento del trámite y una Boleta Única Inteligente (BUI) del gobierno de la Ciudad de Buenos Aires que deberá abonar para dar inicio al trámite.

La documentación ingresada es verificada por el equipo de BASet y en el caso que se encuentre alguna discordancia se pondrán en contacto con el interesado para subsanar la documentación presentada.

Una vez verificado la documentación el expediente sigue su circuito interno en el Gobierno de la Ciudad para la firma del permiso; y exteriormente vía mail se envía al interesado la Boleta Única Inteligente (BUI) correspondiente según Ley Tarifaria vigente para que sea abonada. Una vez consumados estos dos circuitos se enviará la disposición de la habilitación general de vía pública a la productora y se les dará el alta en el sistema on line de Baset.

**Nota:** Para las productoras o personas físicas que realizan el trámite por primera vez será su número de CUIT el usuario y la clave para ingresar al sistema On-line de BASET.

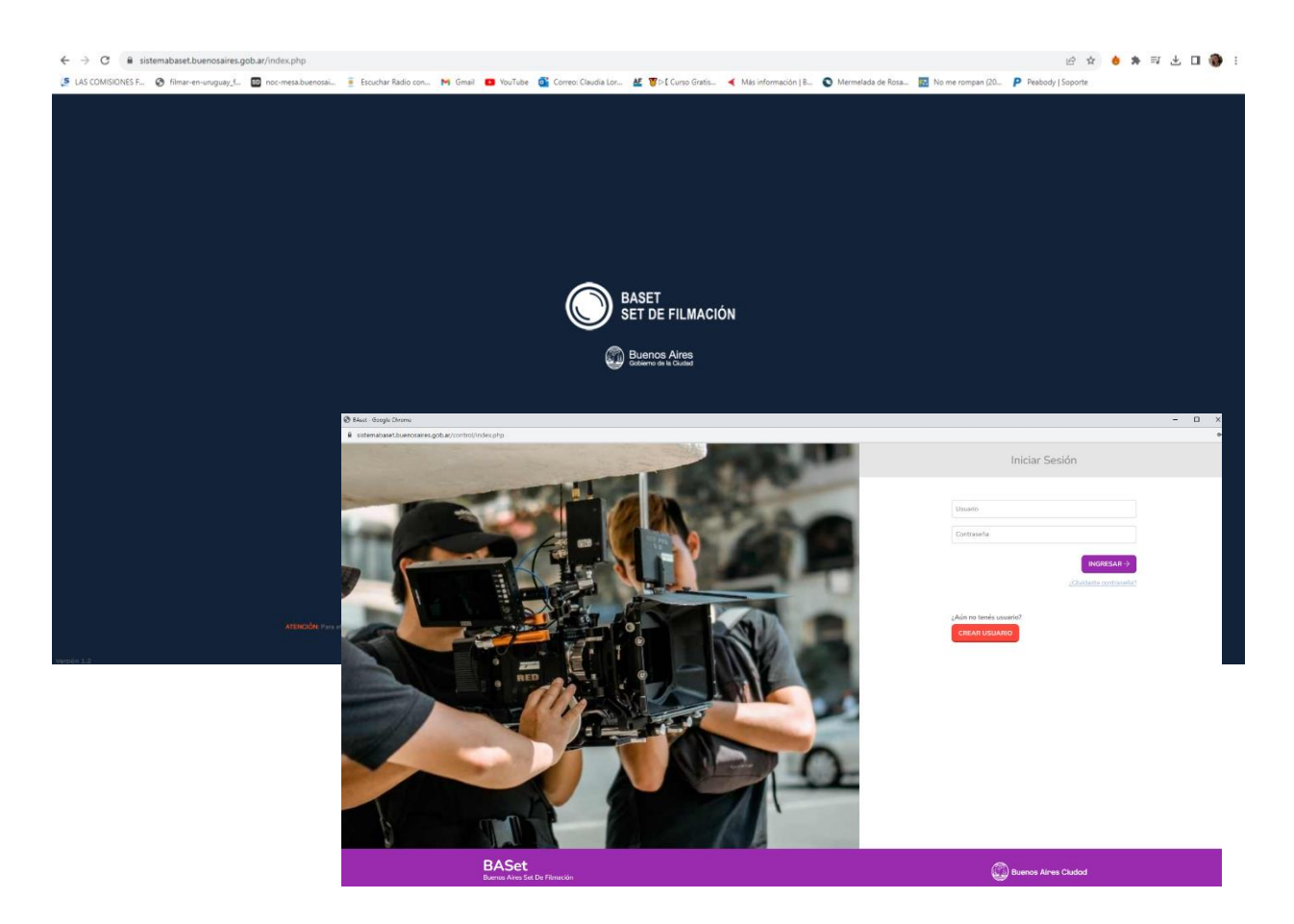

En el caso de no poder ingresar a los sistemas del gobierno pueden escribir a baset@buenosaires.gob.ar

#### PRESENTACIÓN DE PROYECTO

Cuando la productora ya se encuentra habilitada puede ingresar sus proyectos audiovisuales en el sistema on line de BASet; además deberá presentar la acreditación de lo/s pago/s del Seguro de Responsabilidad Civil ante Buenos Aires Set de Filmación (Baset), conforme plan de pagos como condición para la vigencia de dicha habilitación.

La habilitación le permitirá solicitar los permisos particulares de uso del espacio público o predios del gobierno de la Ciudad de Buenos Aires; la solicitud debe realizarse dentro de los días hábiles que la normativa vigente requiere o con un plazo mínimo de cuatro (4) días hábiles de anticipación a la fecha de rodaje.

**Nota:** para los ingresos de permisos el día hábil culmina a las 12:30 hs.

Deben ingresar con su nombre de usuario y clave, a la siguiente ruta **Permisos**, **Productoras, Proyectos, Nuevo Proyecto,** y completar el siguiente formulario.

#### **B. Formulario de proyecto.**

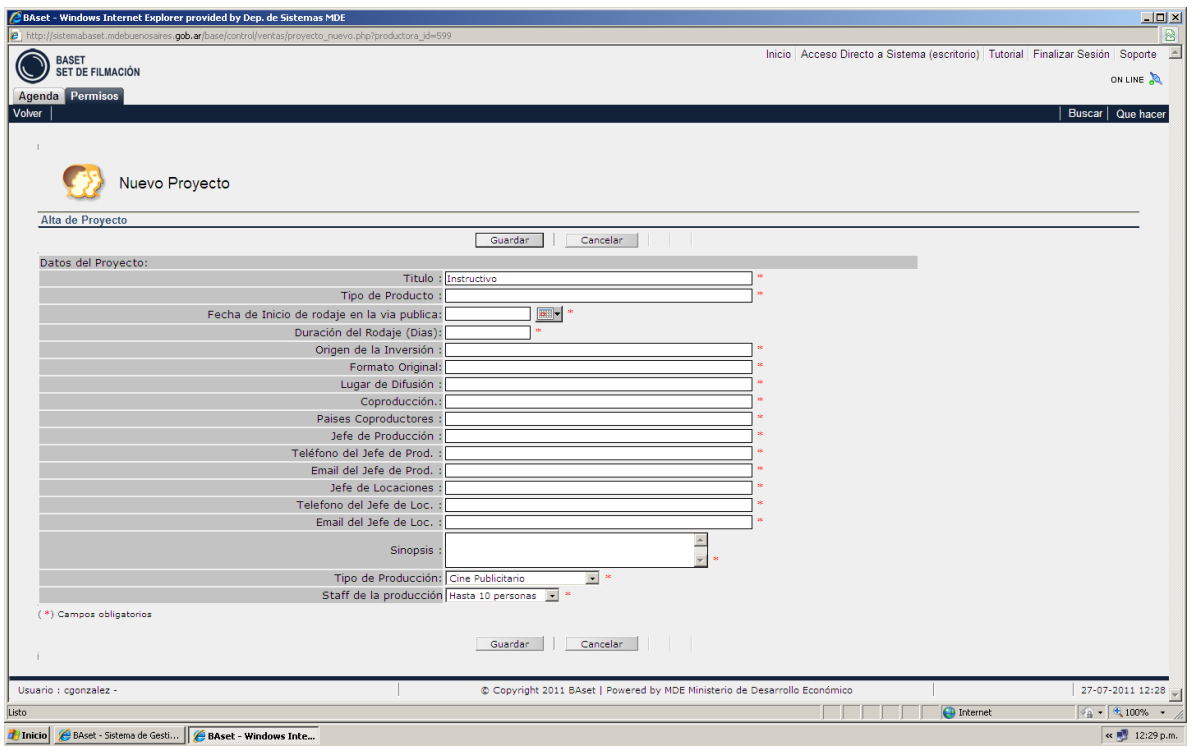

*Nota*: Tenga en cuenta que la cantidad de días de rodaje determina el tiempo que estará activo su proyecto; el tipo de producción determina la cantidad de días con los que cuenta para ingresar sus pedidos y el costo de los permisos que se soliciten.

Una vez guardado el proyecto el mismo quedará en la lista de proyectos de la productora.

#### **2. Carga de Gestores**

**Aclaración: siempre es conveniente que se asocie al proyecto a una o más personas (ajenas o no a la productora), que serán las autorizadas para gestionar ante BASet en nombre dela productora los permisos.**

Para cargar un gestor debe ingresar en la siguiente ruta **Permisos**, **Productoras, Proyectos, Ver Gestores-Solicitudes, Nuevo Gestor** y completar el siguiente formulario, uno por cada gestor que se asigne:

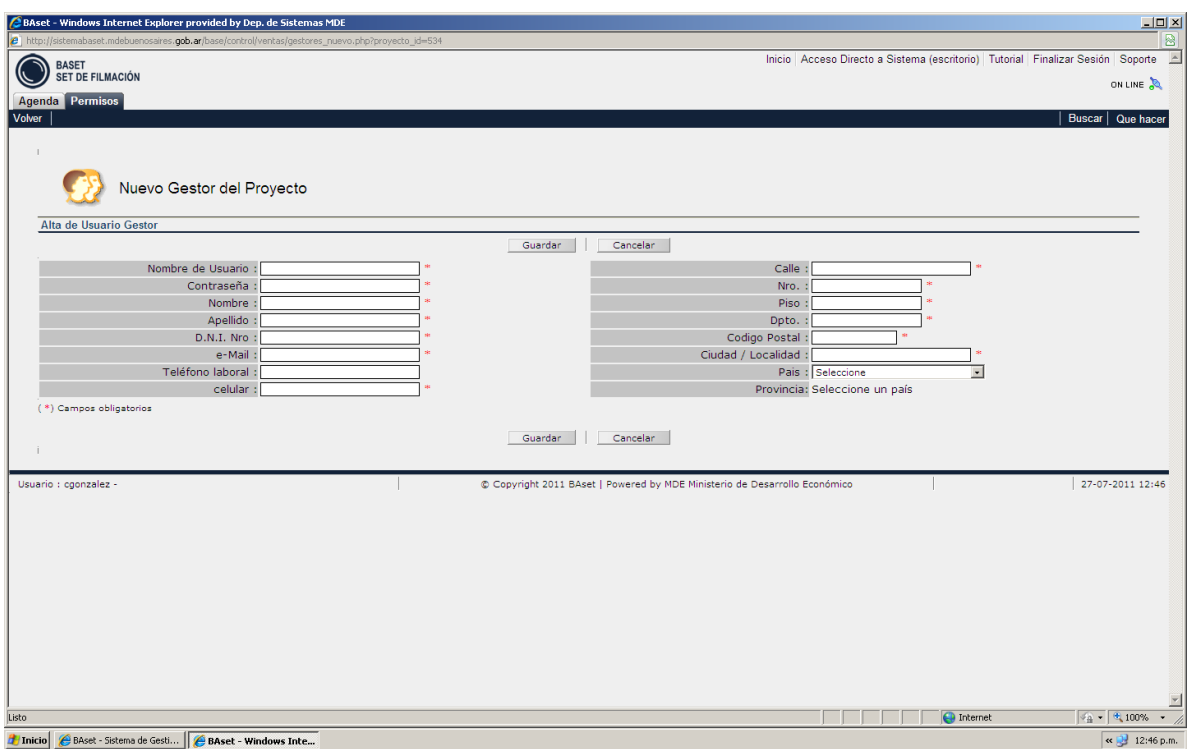

*Nota*: cuando usted carga un gestor solo lo habilita a trabajar en un proyecto determinado, el mismo no podrá realizar cambios en los datos de la productora y tendrá un nombre y clave que usted determine (no debe ser el nombre y clave de la productora); que caducará cuando se desactive el proyecto.

### **3. Carga de set.**

# **Aclaración:se entiende por set de filmación los pedidos de TRÁMITES compuestos por los diferentes permisos (vereda, cortes de tránsito, etc).**

Para cargar un set se puede ingresar al sistema con la clave de la productora y seleccionar de la lista de proyectos con el que se desea trabajar; o con el nombre de usuario y clave del gestor que solo le permite entrar a un proyecto determinado con anterioridad. Para poder ingresar un set debe tener una locación determinada por una calle y la altura especifica de la misma, debe ingresar en la ruta **Permisos**, **Productoras, Proyectos, Verset-Solicitudes, Nuevo Set** y se le abrirá el siguiente formulario:

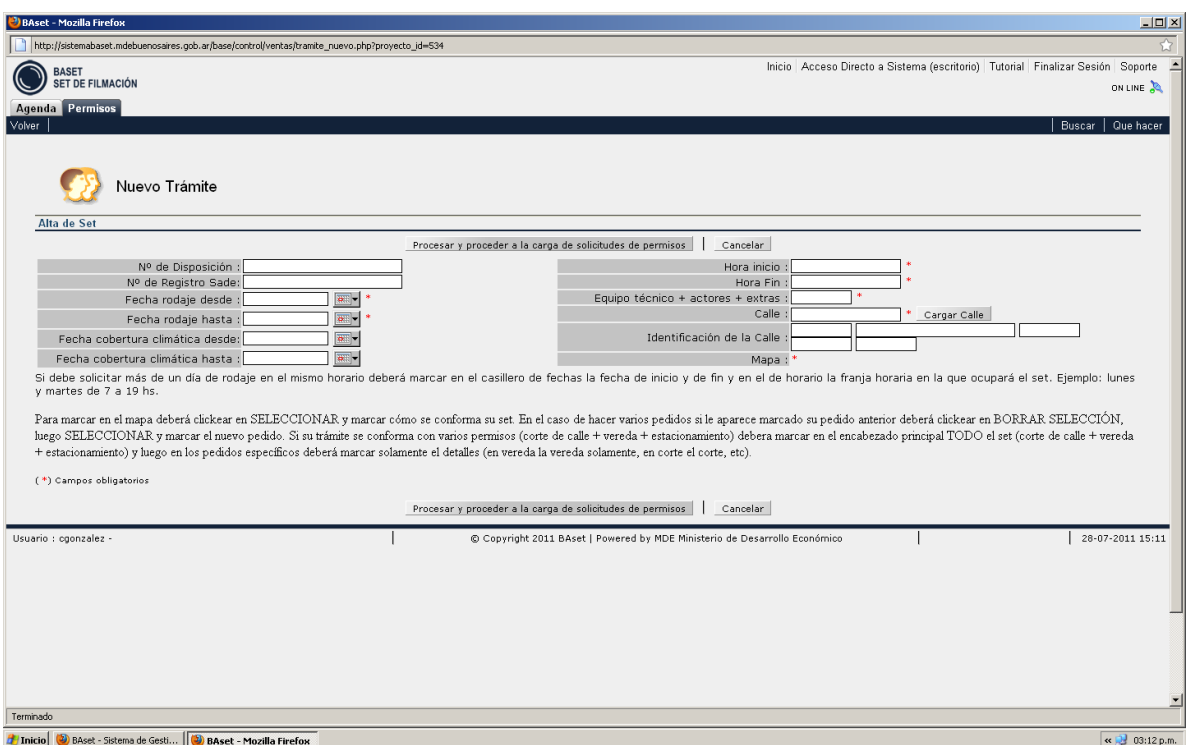

Deberá completar todos los campos obligatorios para el encabezado del set, poniendo atención a las fechas y horarios completos**;** el mismo debe contemplar desde el comienzo del rodaje hasta la finalización.

Para ingresar la calle debe clickear sobre el botón que dice **Cargar Calle**, lo que le permite visualizar el mapa de la Ciudad donde deberá de completar con el nombre de la calle de set y su numeración, en caso de no haber numeración en la calle solicitada, deberá de poner la calle más próxima y en observación aclarar que calle es la solicitada.

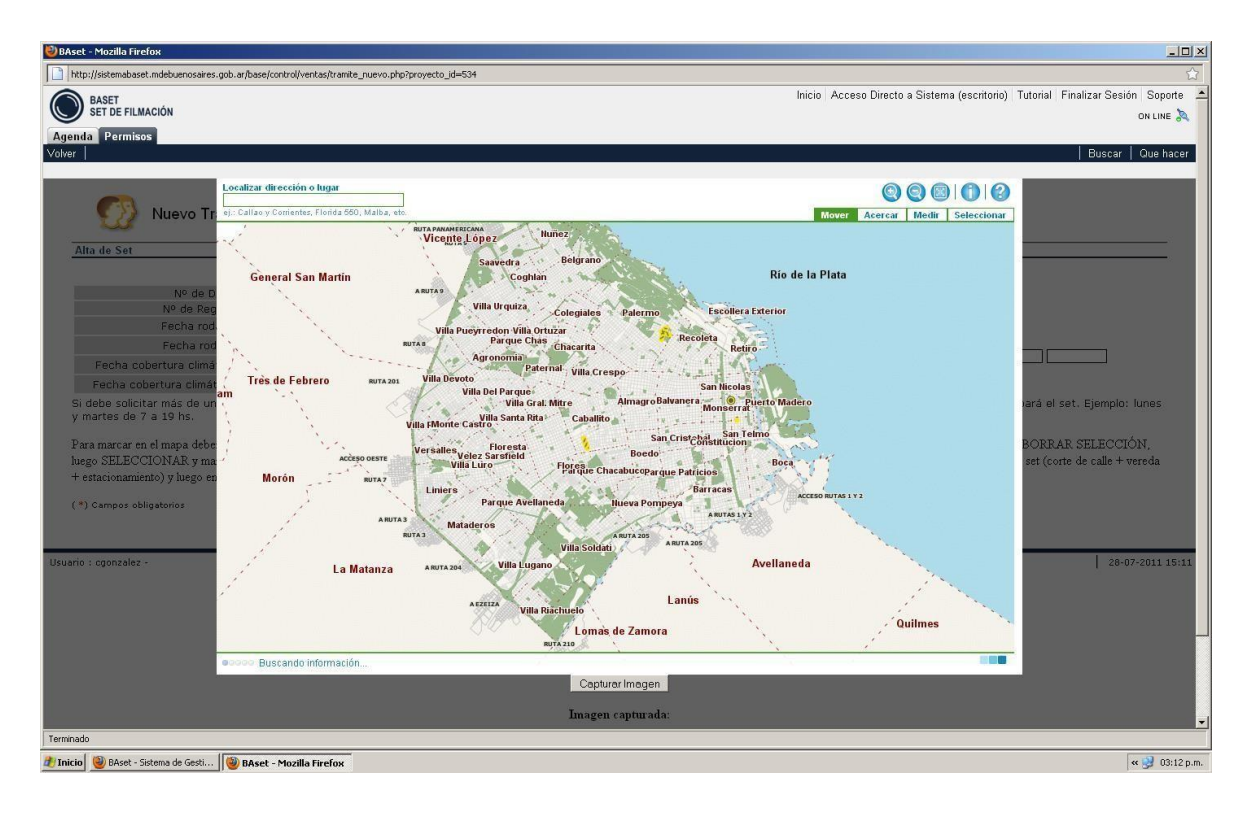

Una vez seleccionada la calle, clickear sobre **Capturar Imagen** y luego debe procesar y proceder a la carga de solicitudes de permisos:

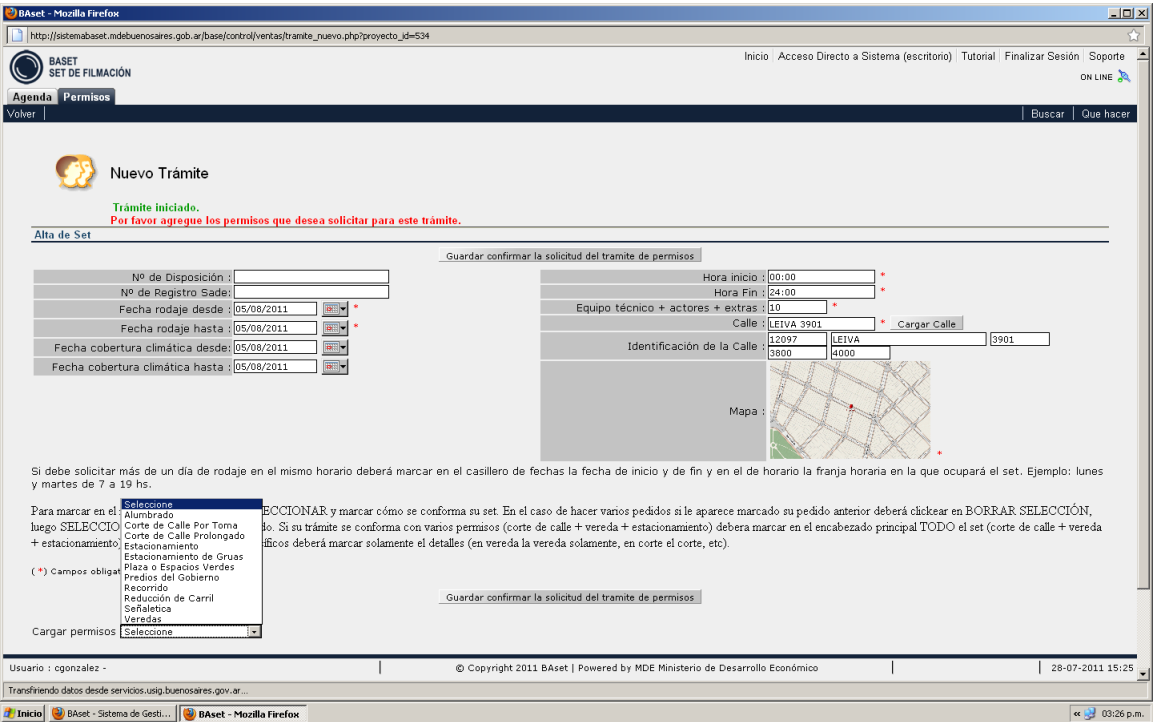

Una vez que selecciona el tipo de permiso debe completar los datos particulares para cada uno de ellos.

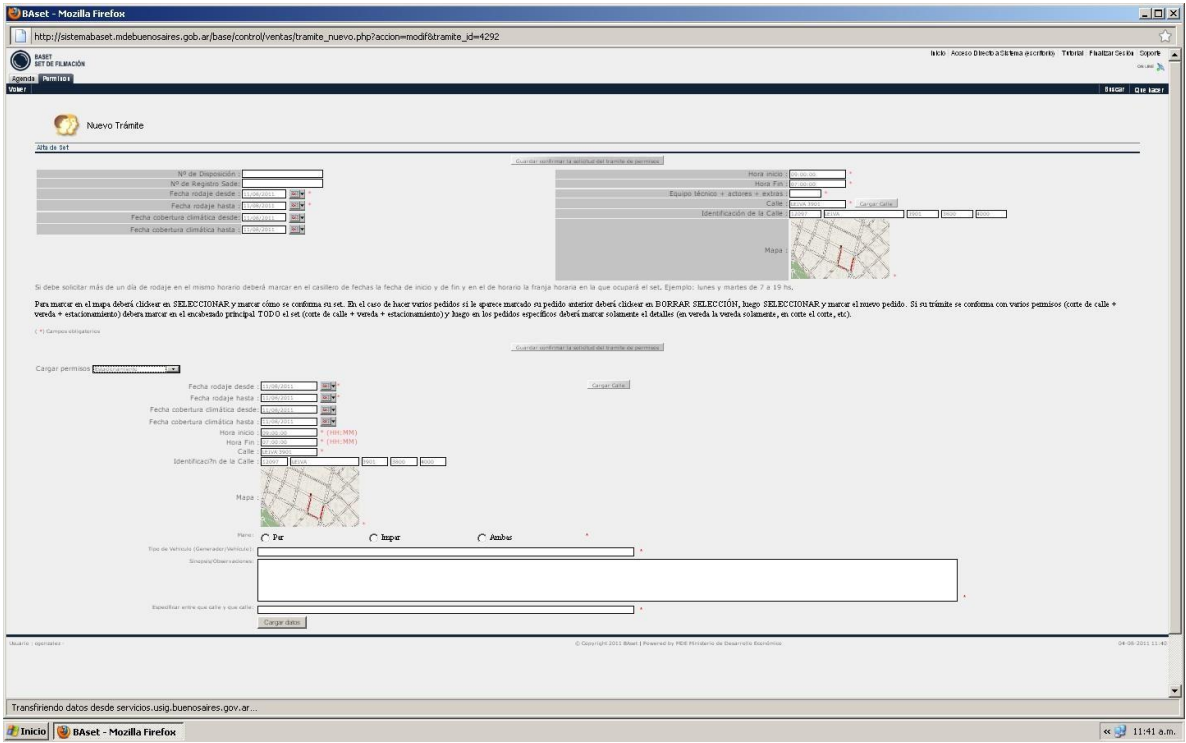

*Nota:* **recuerde que los permisos siempre serán referentes a la calle del encabezado del set, en el caso que quiera cargar una calle distinta, pero que forma parte del set, deben cambiarla dentro del permiso. Para ello debe clickear sobre Cargar Calle y seleccionar la nueva calle.**

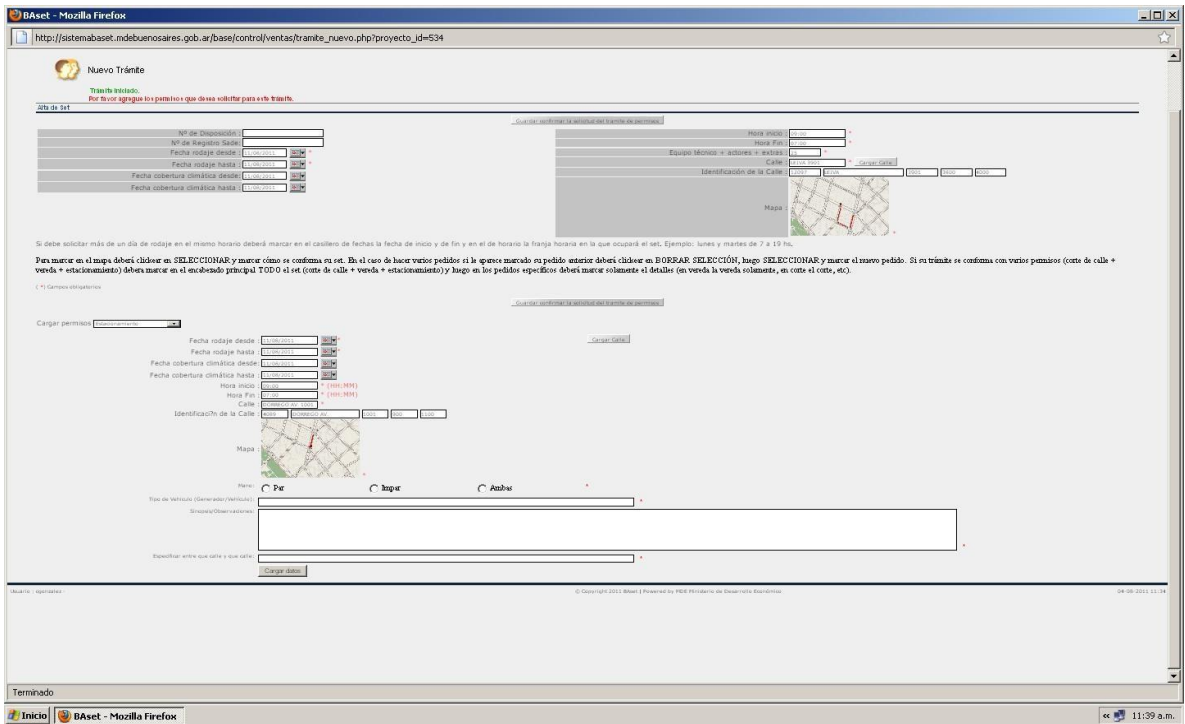

Una vez finalizada la carga del permiso, clickear sobre cargar datos y el sistema le indicará que el permiso se cargó con éxito.

### **4. Seguimiento de Permisos.**

Una vez ingresados los sets los mismos comenzaran su recorrido administrativo, cuando BASet los ponga en proceso.

Las áreas competentes dictaran su veredicto parcial, y será BASet por medio de la Dirección General de Desarrollo Creativo y Cultural la oficina encargada de realizar una única disposición que contenga todos los permisos solicitados que deberán tener las productoras en el momento de hacer uso precario del espacio público.

### **5. Pago de permisos.**

Se enviará desde el área de presupuesto de BASet una BUI (Boleta Única Inteligente del Gobierno de la Ciudad de Buenos Aires) por cada permiso solicitado con el instructivo para que sea abonada por el solicitante.

### **6. Envío de permisos.**

Una vez que el área de presupuesto, acredite el pago de los mismos enviará las disposiciones de cada set vía mail.